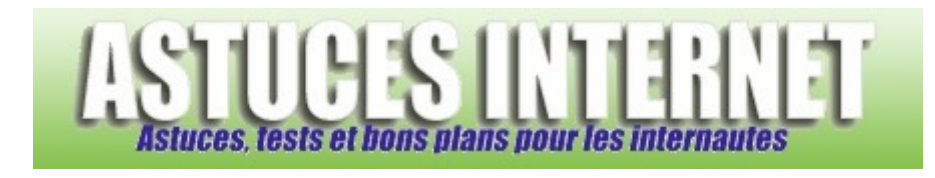

## Comment démarrer Windows en mode sans échec ?

*Demandé et répondu par Sebastien le 28-11-2005* 

Pour redémarrer votre ordinateur en mode sans échec, vous avez deux possibilités :

## Première possibilité :

Lors du démarrage de votre ordinateur, il vous suffit d'appuyer sur **F8** et de choisir *Démarrer en mode sans échec* (avec ou sans prise en charge réseau).

Deuxième possibilité :

Dans le *menu démarrer*, cliquez sur *Exécuter* et lancez la commande **msconfig** Une fois l'utilitaire de configuration système démarré, ouvrez l'onglet *BOOT.INI* et cochez l'option */SAFEBOOT*

**Redémarrez votre ordinateur** et ce dernier se lancera automatiquement en mode sans échec.

Note : Le paramètre que nous venons de renseigner fera démarrer votre PC systématiquement sur le mode sans échec. Pour que votre PC redémarre sur le mode normal, il faut recommencer la procédure décrite ci-dessus mais en décochant l'option */SAFEBOOT*. Dans ce cas, le pc se remettra en mode normal lors du prochain redémarrage.

*Aperçu de l'onglet BOOT.INI dans l'utilitaire de configuration système :*

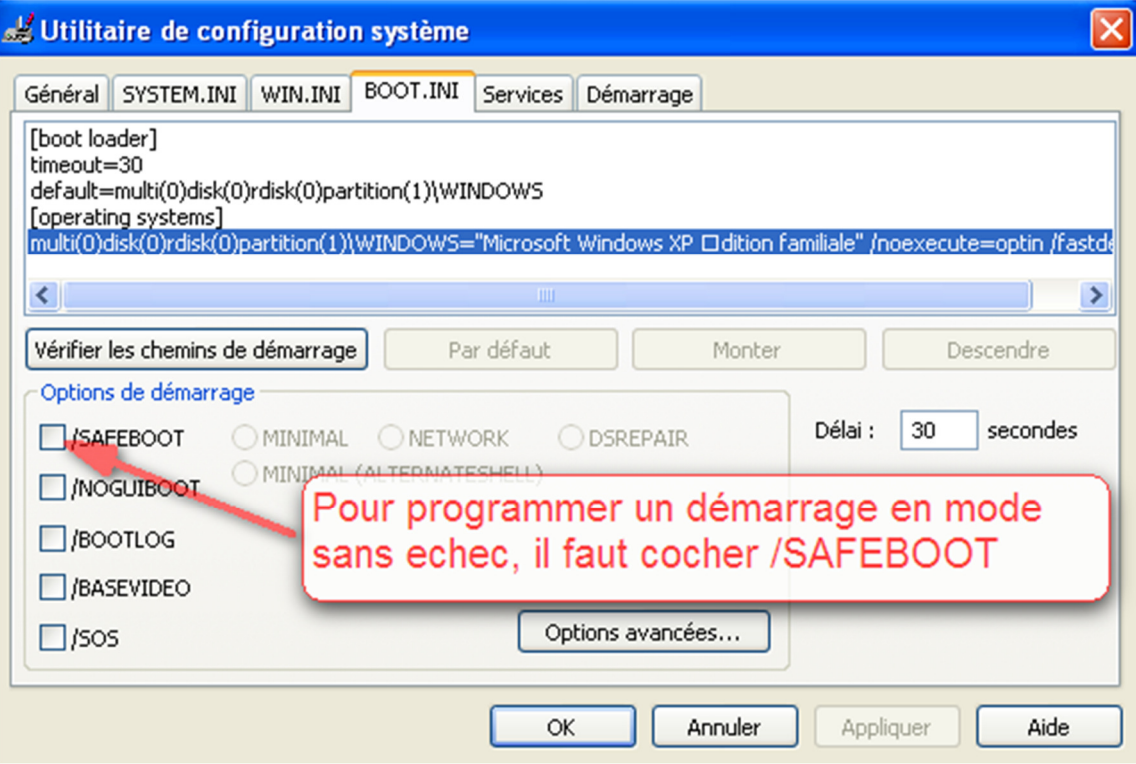